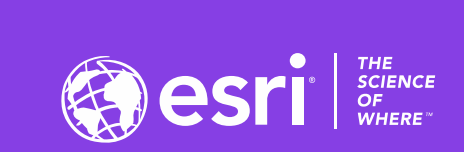

 $\mathcal{A}^+$ 

# Big Data and ArcGIS: An Introduction to ArcGIS GeoAnalytics Server

Sarah Ambrose + Noah Slocum

2020 ESRI DEVELOPER SUMMIT | Palm Springs, CA

**BEER** 

## **Agenda**

- **What is "GeoAnalytics"?**
- **GeoAnalytics Server vs. GeoAnalytics Desktop**
- **Analysis Tools**
- **Data Integration**
- **System Requirements**
- **Questions**

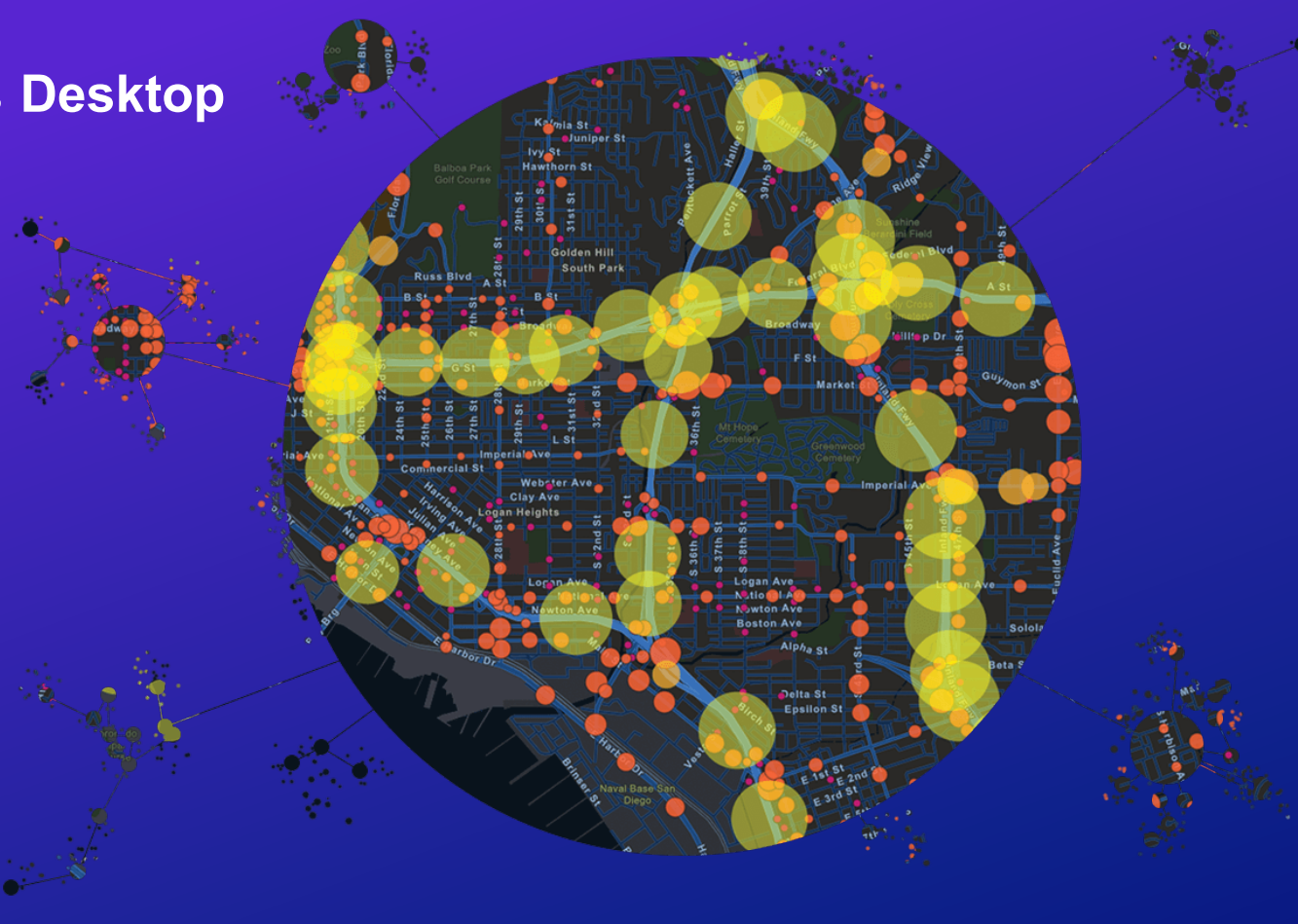

#### **Every solution starts with a problem….**

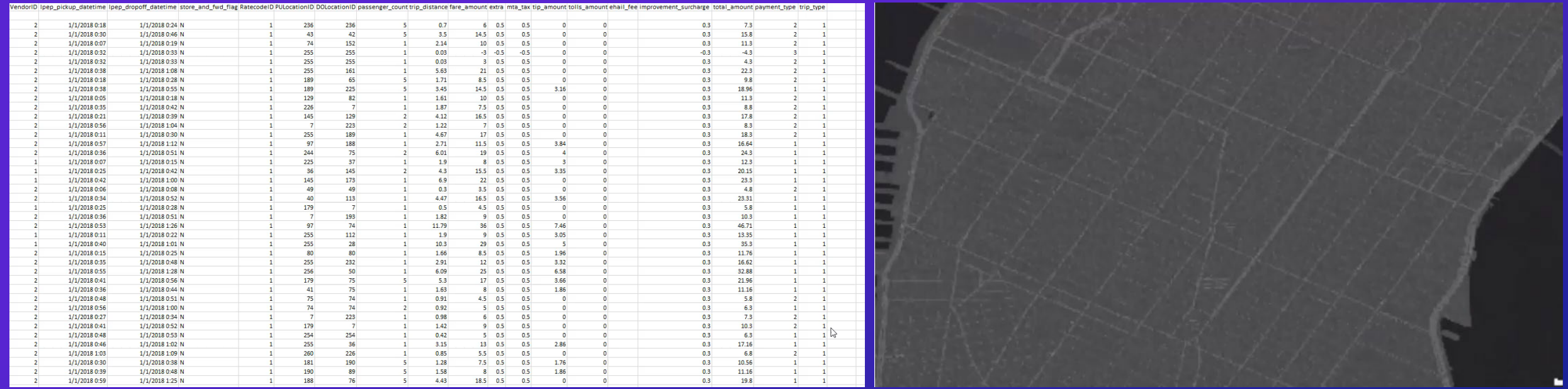

#### **How do I make sense of large amounts of data?**

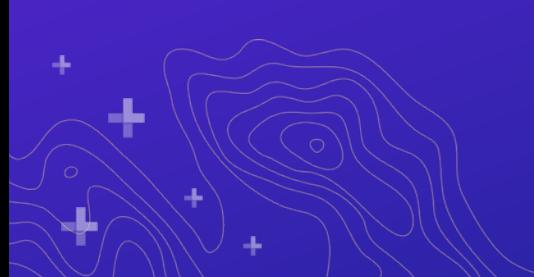

#### **What is GeoAnalytics?**

## **GeoAnalytics** *parallelizes computing* **to quickly analyze large amounts of** *vector and tabular data*

**A collection of analysis tools to identify**  *patterns***,** *relationships***,** *anomalies* **and**  *incidents* **in large amounts of data across space and time** 

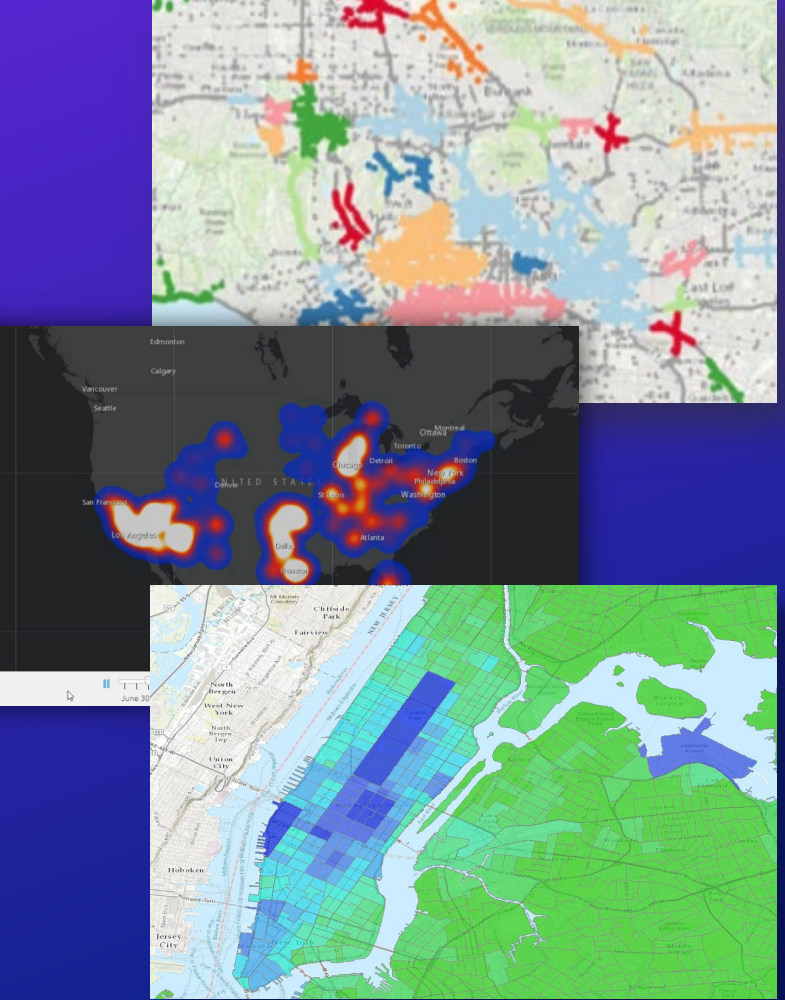

#### **Why use GeoAnalytics?**

- **My existing tools and workflows aren't processing my data fast enough**
- **My data is growing and I need a better way of managing and analyzing it**
- **I need to distill my data into something more manageable to use in other analysis**
- **My data has a ton of noise and I want to explore it to bring out what's really important**

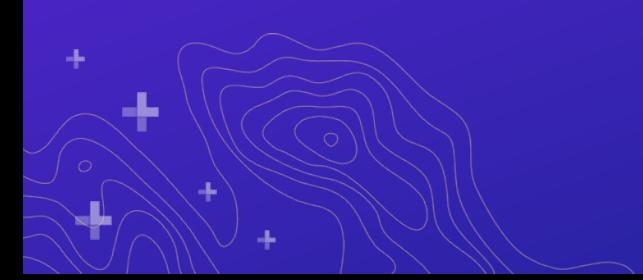

### **Powerful Analytics**

#### **Leverage spatiotemporal analysis to answer questions like:**

- **Using billions of emergency calls accumulated over the past decade, which counties have the largest number of calls per square mile?**
- **Which stationary pressure sensors in my pipe network have experienced anomalous events in the past 24 hours? Where are there hot spots of anomalous events?**
- **Where have my delivery trucks traveled and where is the highest density of unique delivery truck paths? Where do delivery trucks travel the slowest?**

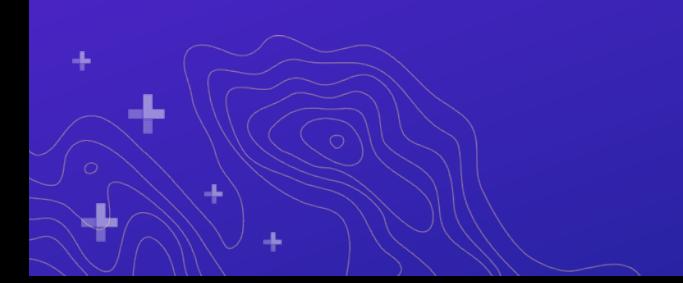

#### **GeoAnalytics is available through...**

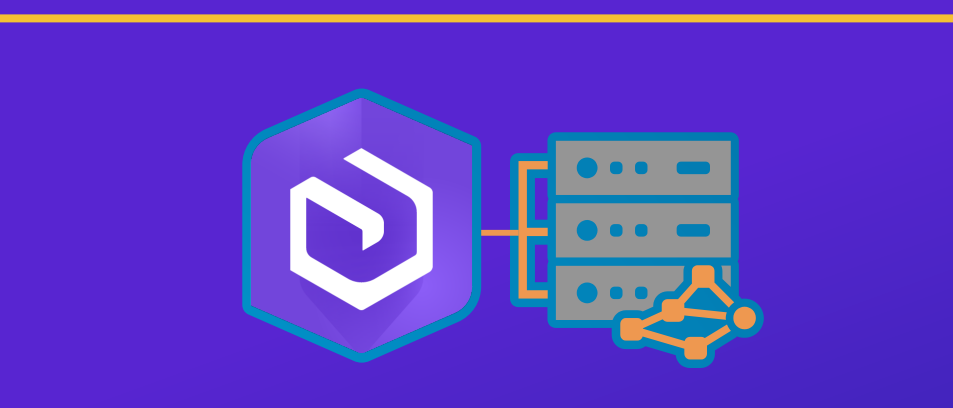

# **GeoAnalytics Server**

**Distributed processing across multiple server cores and machines with ArcGIS Enterprise Requirements: Enterprise + GeoAnalytics Server License**

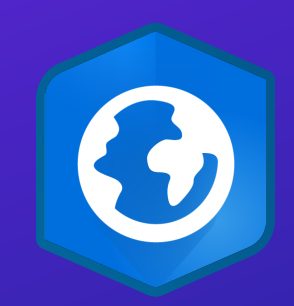

# **GeoAnalytics Desktop**

**Parallel processing across cores on your laptop or desktop with ArcGIS Pro**

**Requirements: Advanced License**

#### **When to use Desktop or Server for GeoAnalytics**

#### • Use **GeoAnalytics Server** when you want to:

- Bring big data analysis to your entire organization
- Leverage the power of one or multiple server machines
- Connect to external big data storage and existing web layers
- Extend using custom analysis.

#### • Use **GeoAnalytics Desktop** when you want to:

- Process local data (from files, databases) faster than before on your own desktop machine
- Prototyping workflows you want to use with GeoAnalytics Server.

## **When to use Desktop or Server for GeoAnalytics**

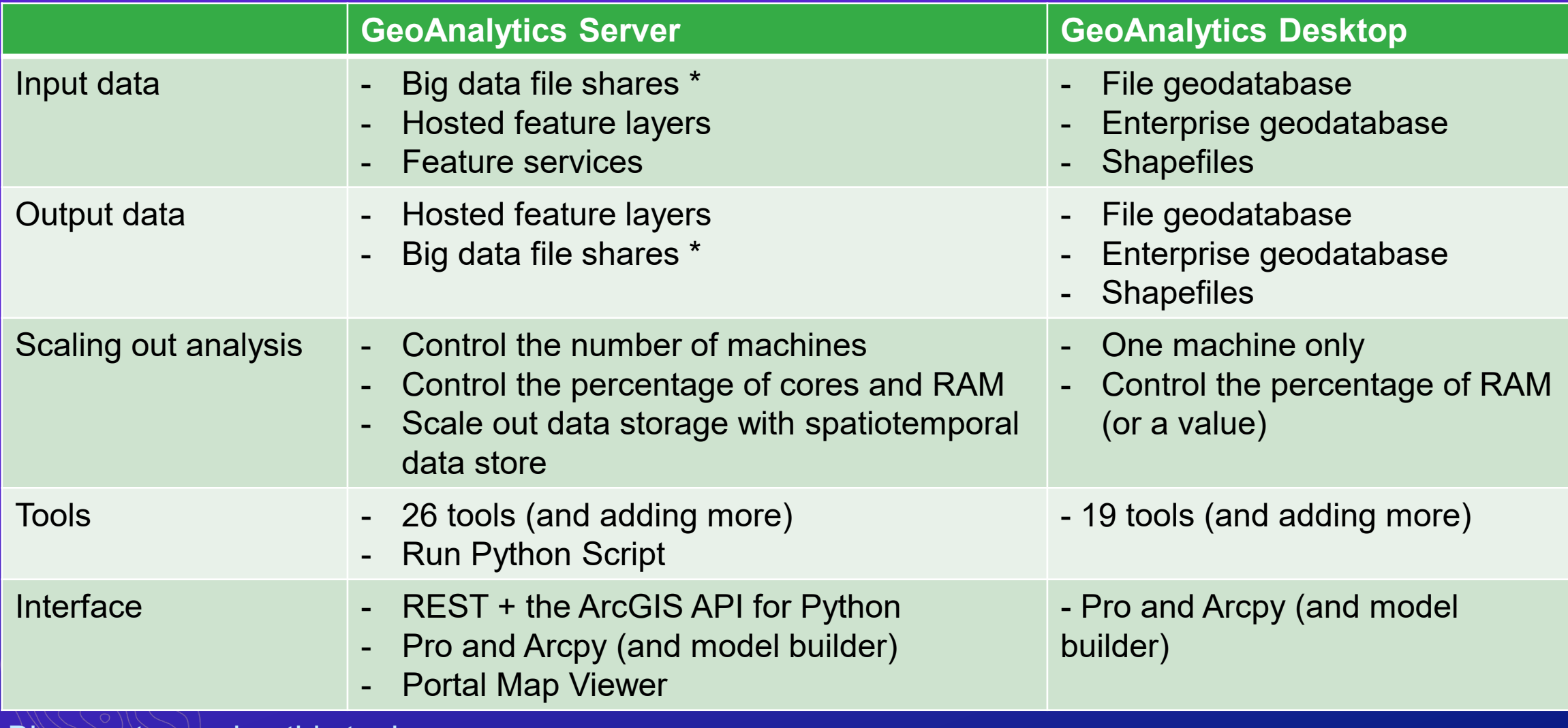

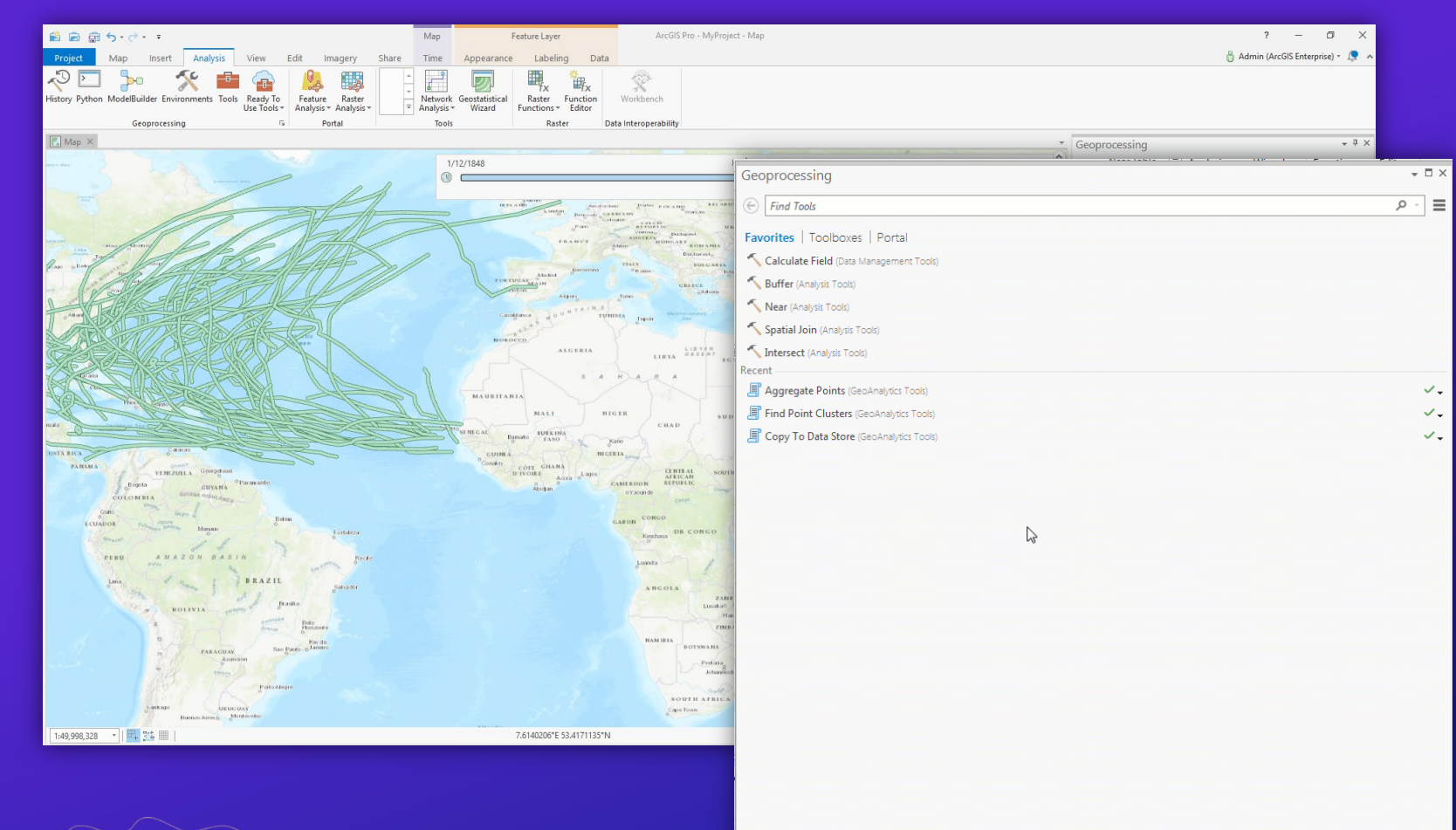

#### *ArcGIS Pro*

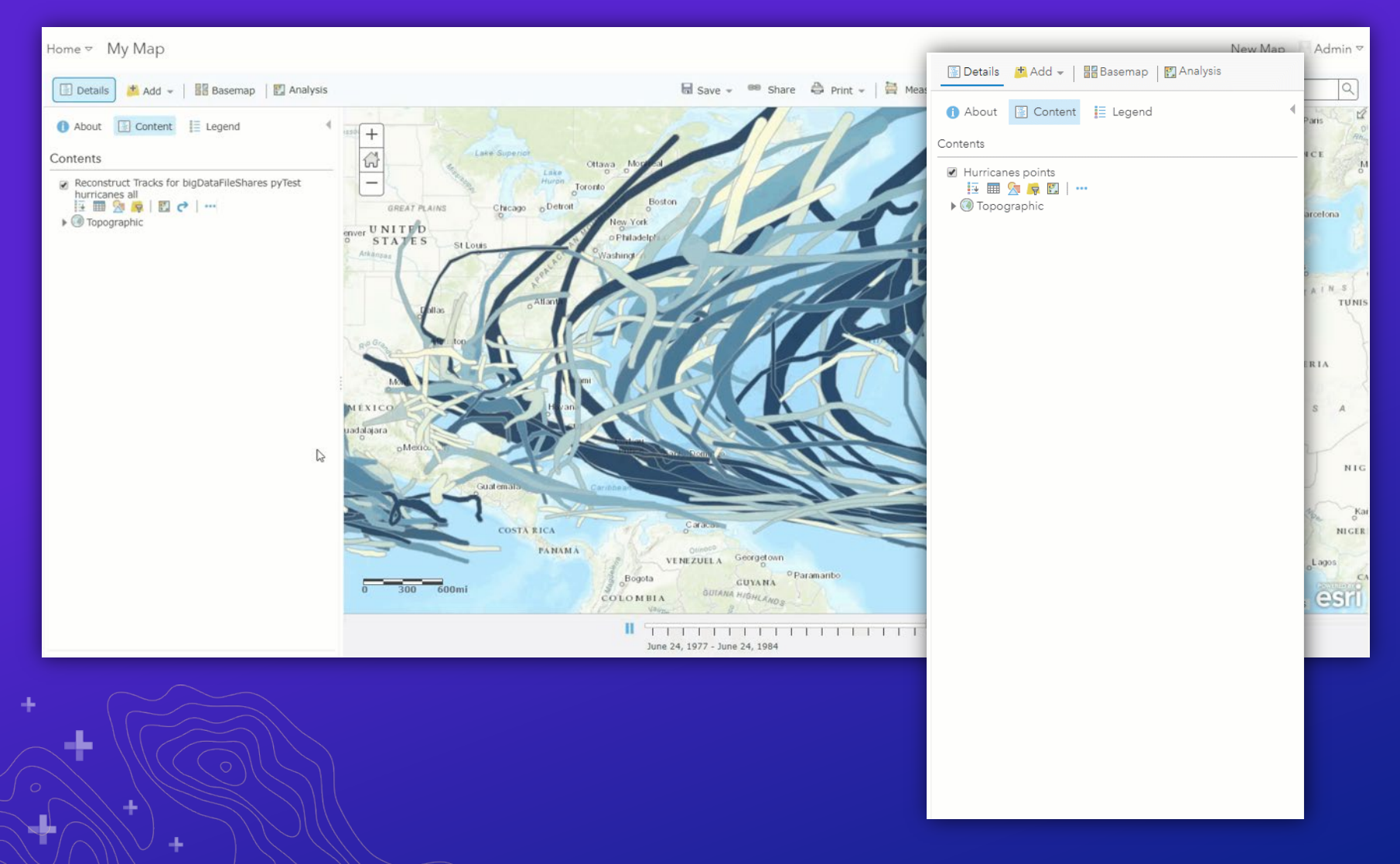

### *ArcGIS Pro*

#### *Enterprise portal*

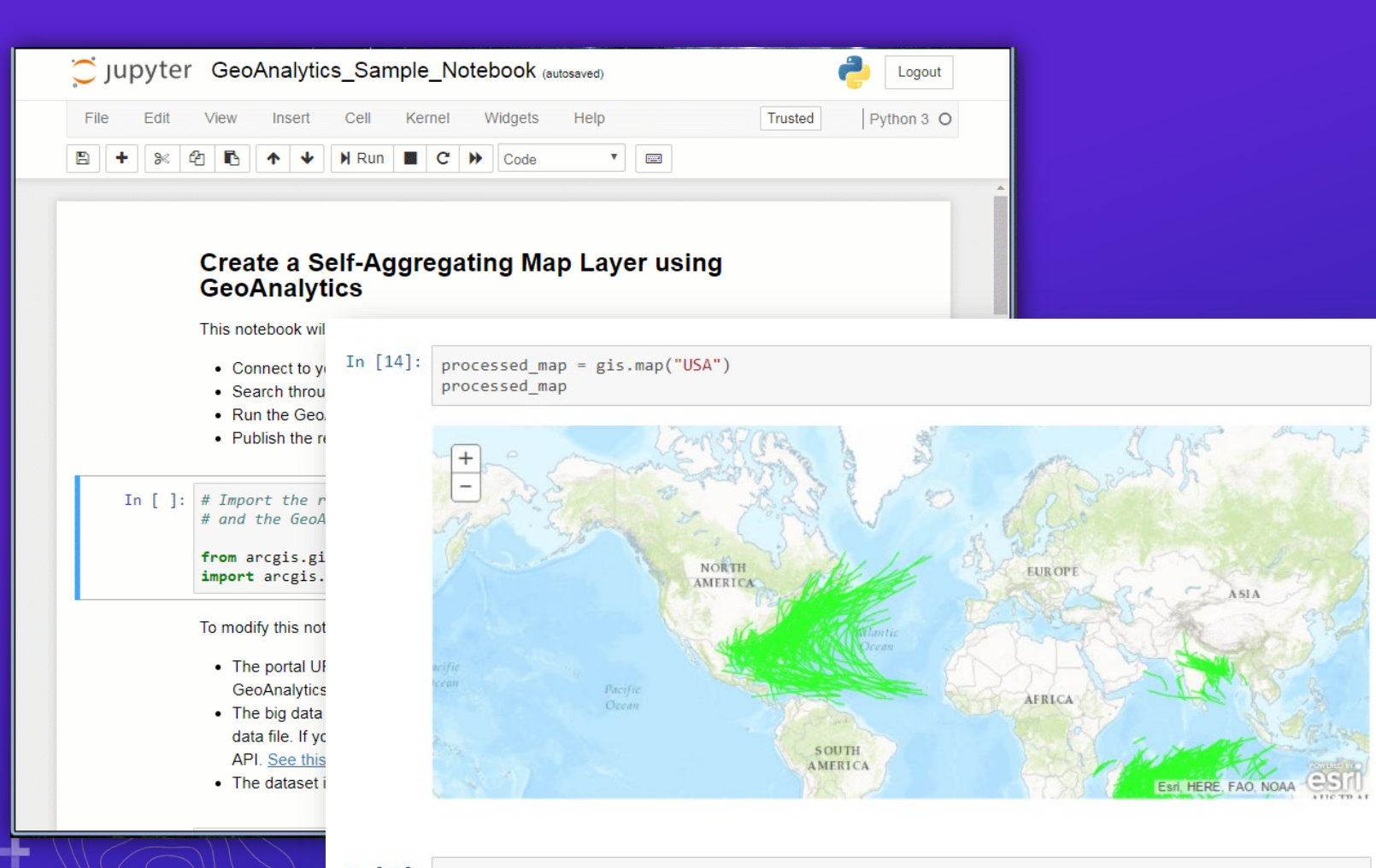

*ArcGIS Pro*

#### *Enterprise portal*

## *ArcGIS API for Python*

In  $[15]$ : processed\_map.add\_layer(agg\_result)

÷.

#### **ArcGIS REST Services Directory**

Logged in user: admin | Logout |

Home > services > System > GeoAnalyticsTools (GPServer)

Help | API Reference

#### **JSON | SOAP**

#### **System/GeoAnalyticsTools (GPServer)**

Service Description: The GeoAnalyticsTools service is provided for distributed analysis of large datasets.

#### Tasks:

- AggregatePoints
- DescribeDataset
- JoinFeatures
- CreateBuffers
- CalculateDensity
- · FindPointClusters
- ReconstructTracks
- CreateSpaceTimeCube
- CopyToDataStore
- · SummarizeAttributes
- SummarizeWithin
- FindSimilarLocations
- FindHotSpots
- · CalculateField
- DetectIncidents
- GeocodeLocations
- OverlayLayers
- · BuildMultiVariableGrid
- AppendData

Execution Type: esriExecutionTypeAsynchronous

**Result Map Server Name:** 

**MaximumRecords: 1000** 

**Child Resources: Info** 

╲╟

### *ArcGIS Pro*

### *Enterprise portal*

# *ArcGIS API for Python*

## *ArcGIS REST API*

# **Demo # 1**

Noah Slocum

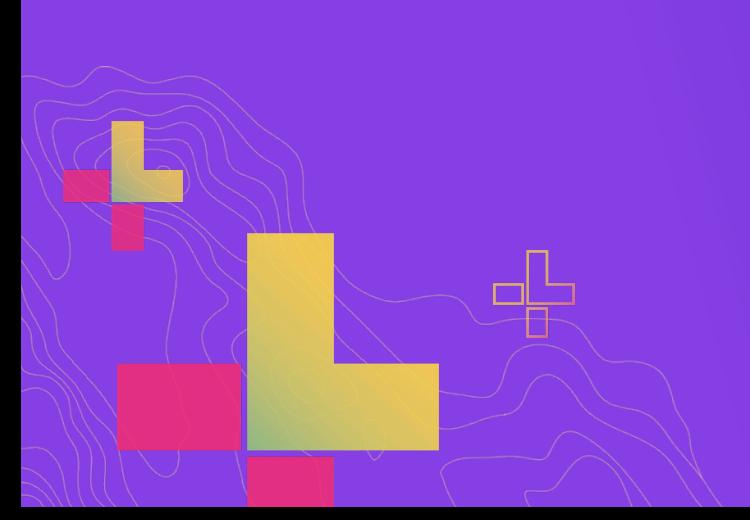

# **Analysis Capabilities**

#### **Analysis Capabilities**

#### **Summarize Data**

- **Aggregate Points**
- **Build Multi-Variable Grid**
- **Describe Dataset**
- **Join Features**
- **Reconstruct Tracks**
- **Summarize Attributes**
- **Summarize Within**

#### **Use Proximity**

• **Create Buffers**

**+ New at 10.8**

#### **Analyze Patterns**

- **Calculate Density**
- **Create Space Time Cube**
- **Find Hot Spots**
- **Find Point Clusters \*+**
- **Forest-based Classification and Regression**
- **Generalized Linear Regression**

#### **Data Enrichment**

• **Enrich from Multi-Variable Grid** 

#### **Find Locations**

- **Detect Incidents**
- **Find Similar Locations**
- **Find Dwell Locations +**
- **Geocode Locations**

#### **Manage Data**

- **Append Data**
- **Calculate Field**
- **Clip Layer**
- **Copy to Data Store**
- **Dissolve Boundaries**
- **Merge Layers**
- **Overlay Layers**

#### **Analysis Capabilities + Space and Time**

**Work with data in both space and time**

- **Use GeoAnalytics to perform spatiotemporal analysis**
- **Define your temporal input data:**
	- **Instants (a moment in time)**
	- **Intervals (a duration in time)**
- **Analyze data in time steps**
- **Visualize results across time using Pro and Map Viewer**

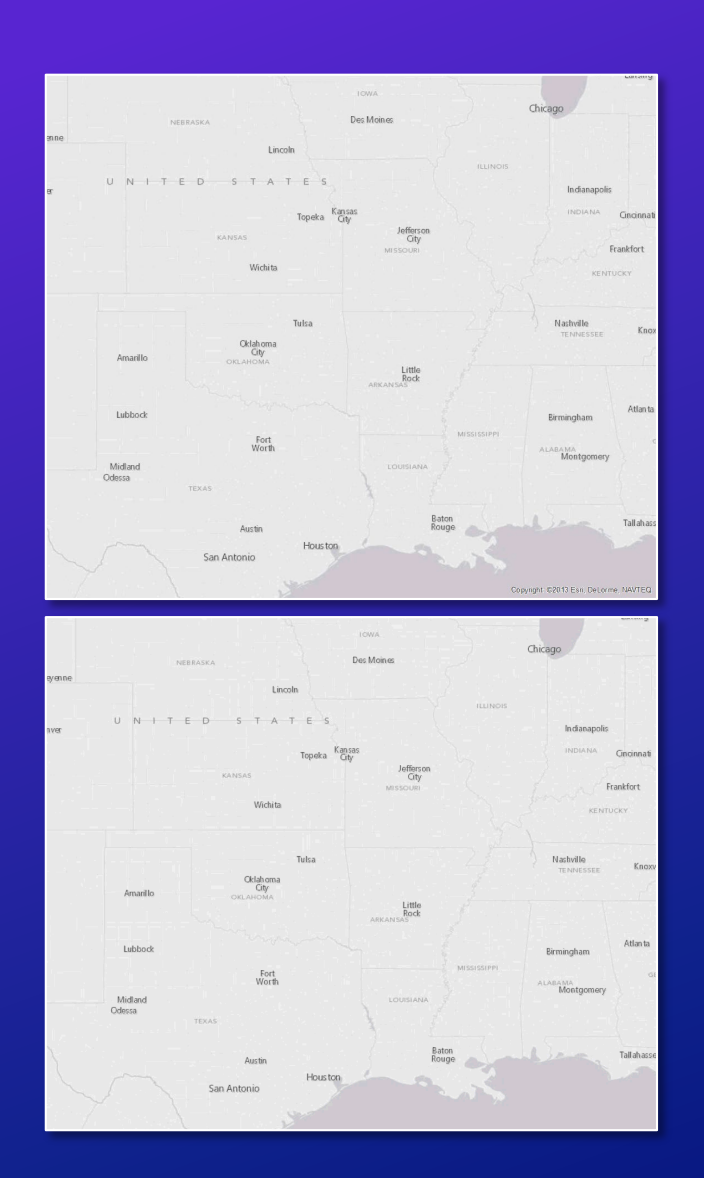

#### **Join Features**

#### **Join data by location, time, and attributes**

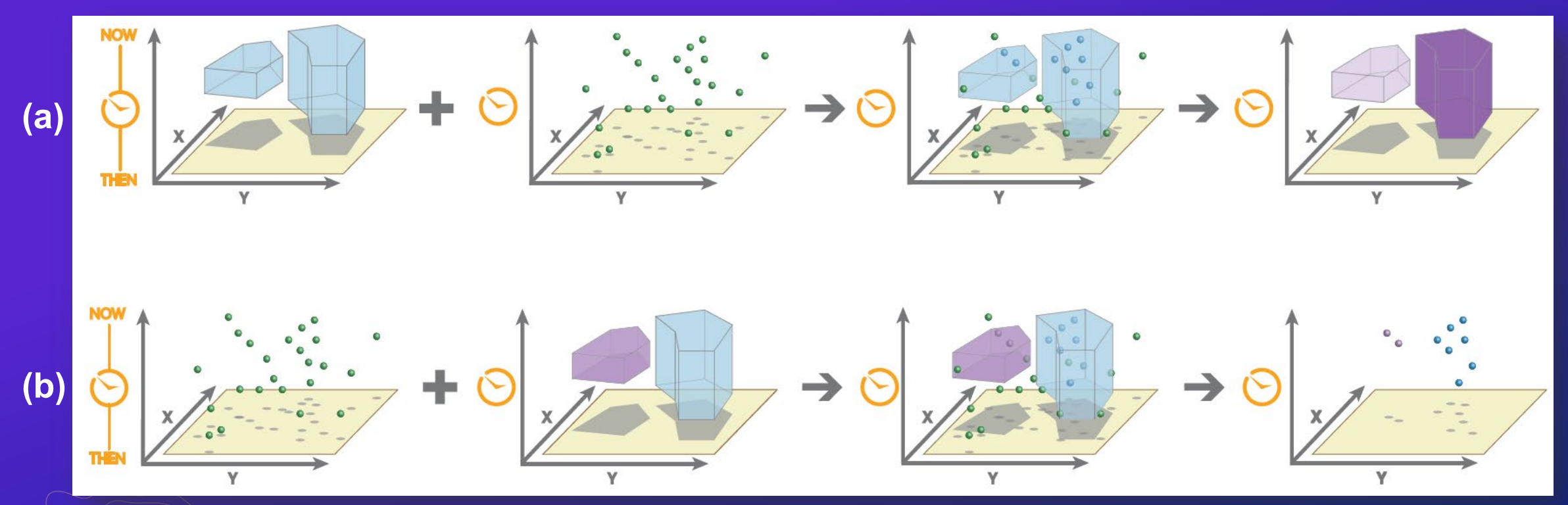

**Space-time join of (a) polygon to point features and (b) point to polygon features.** 

#### **Reconstruct Tracks**

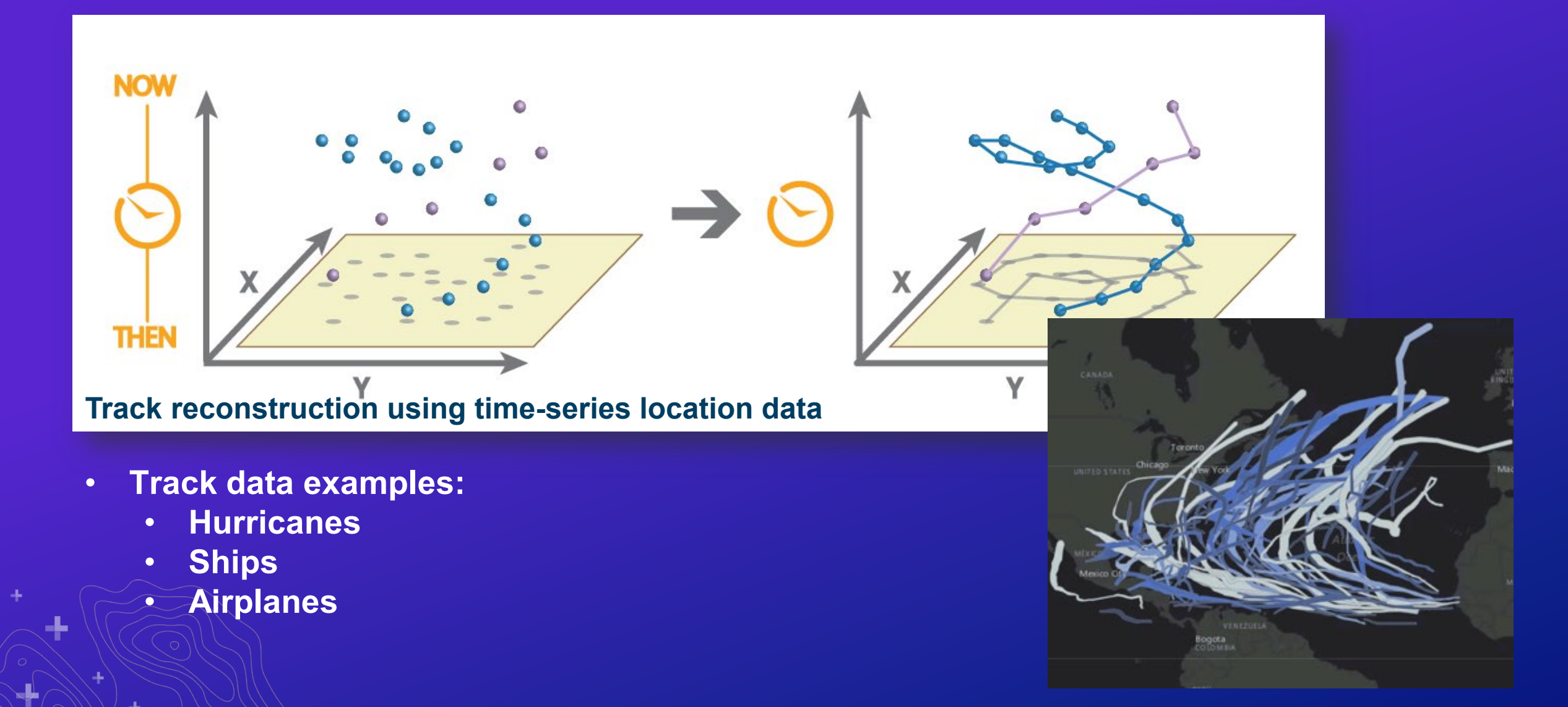

#### **Build Multi-Variable Grid**

- **Built to aggregate multiple datasets into one by calculating:**
	- **Distance to nearest**
	- **Attributes of nearest**
	- **Summary of intersecting**
	- **Summary within a given distance**
	- **…on one or more layers of interest**
- **Use this layer as:**
	- **Visualization**
	- **Input to statistical tools (like GLR + Forest-based Classification and Regression)** • **An enrichment layer**

### **Build Multi-Variable Grid – Nearest Subway Station**

d.

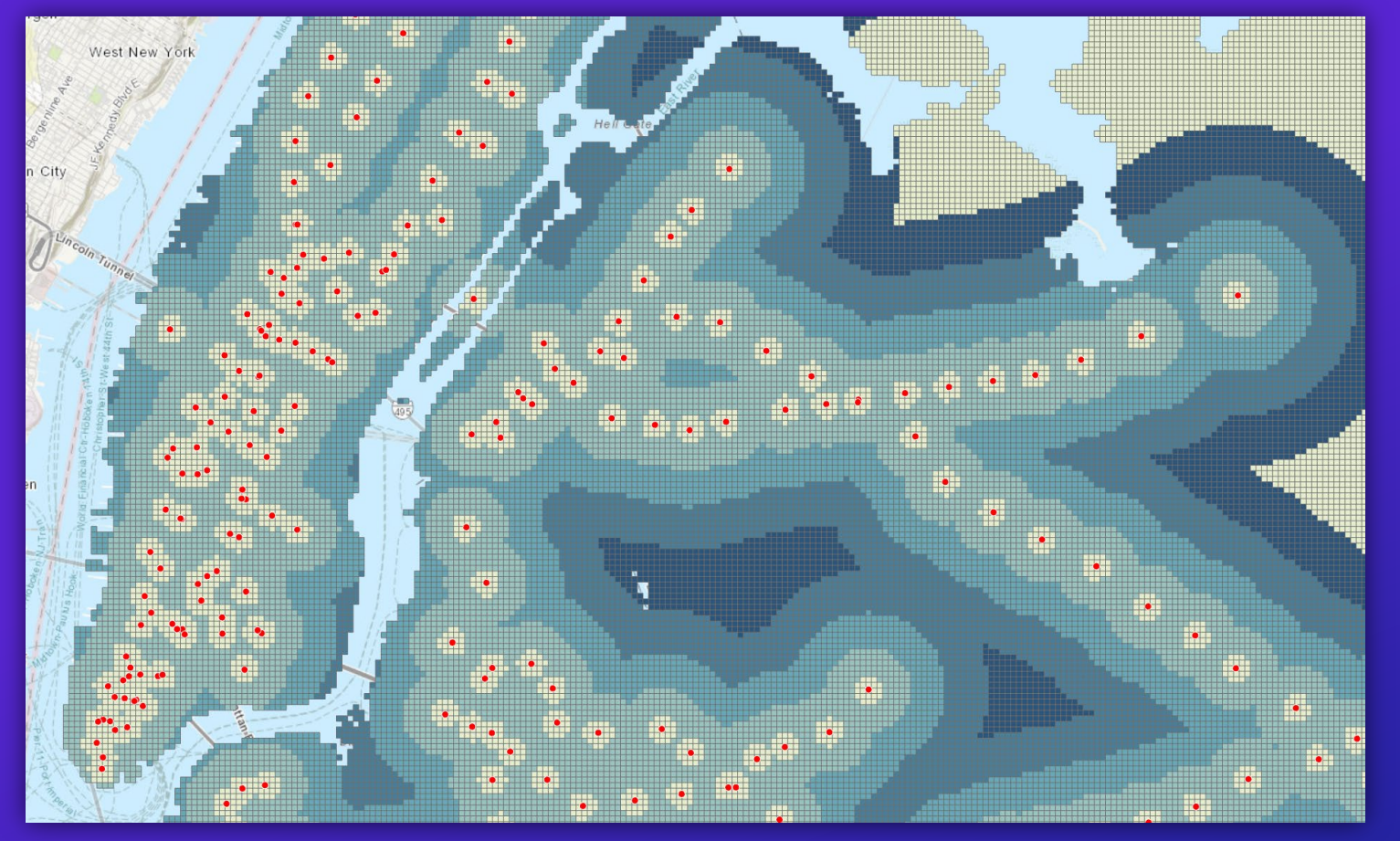

### **Build Multi-Variable Grid – Nearest Park**

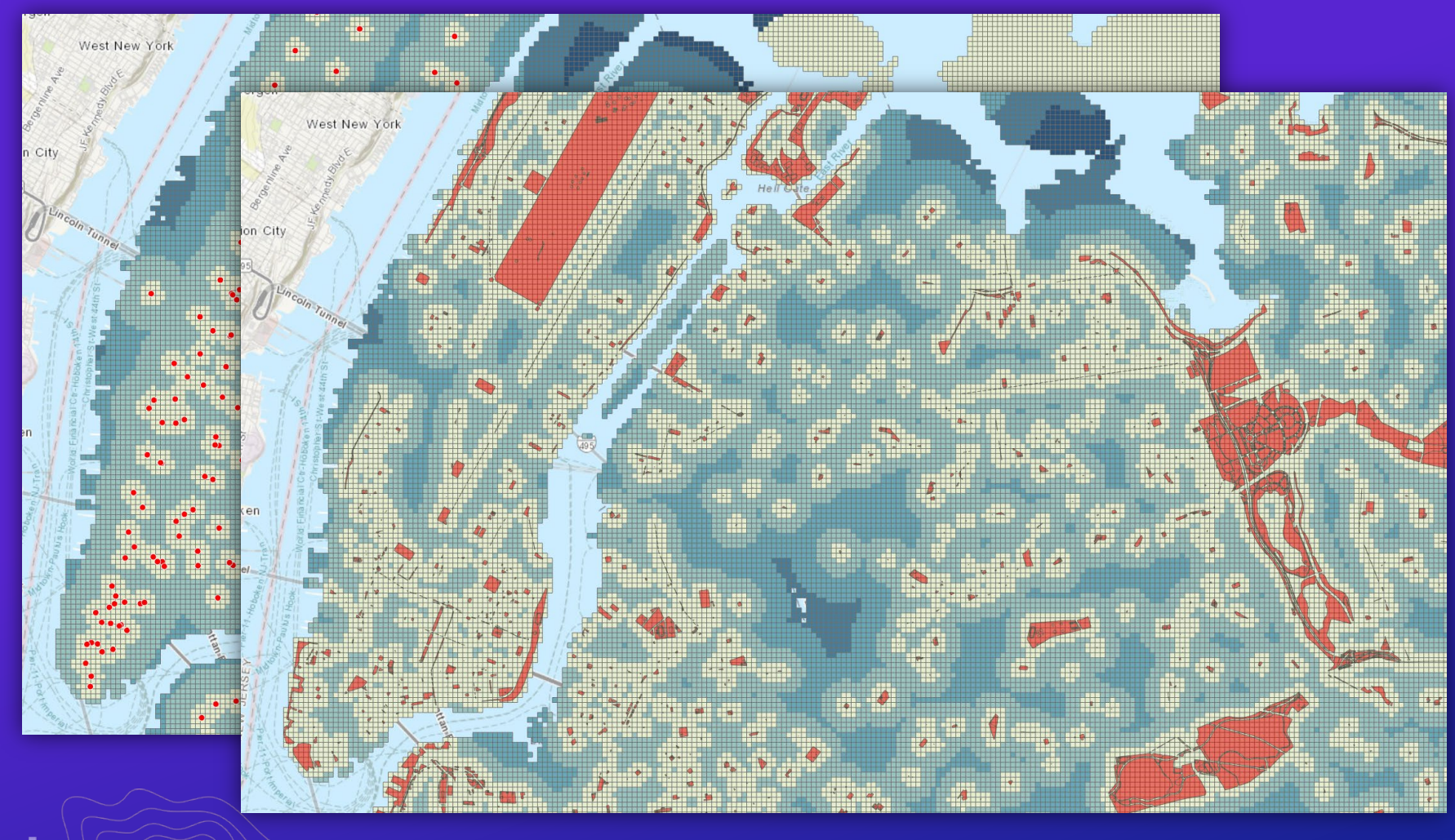

### **Build Multi-Variable Grid – Population per Sq. Mile**

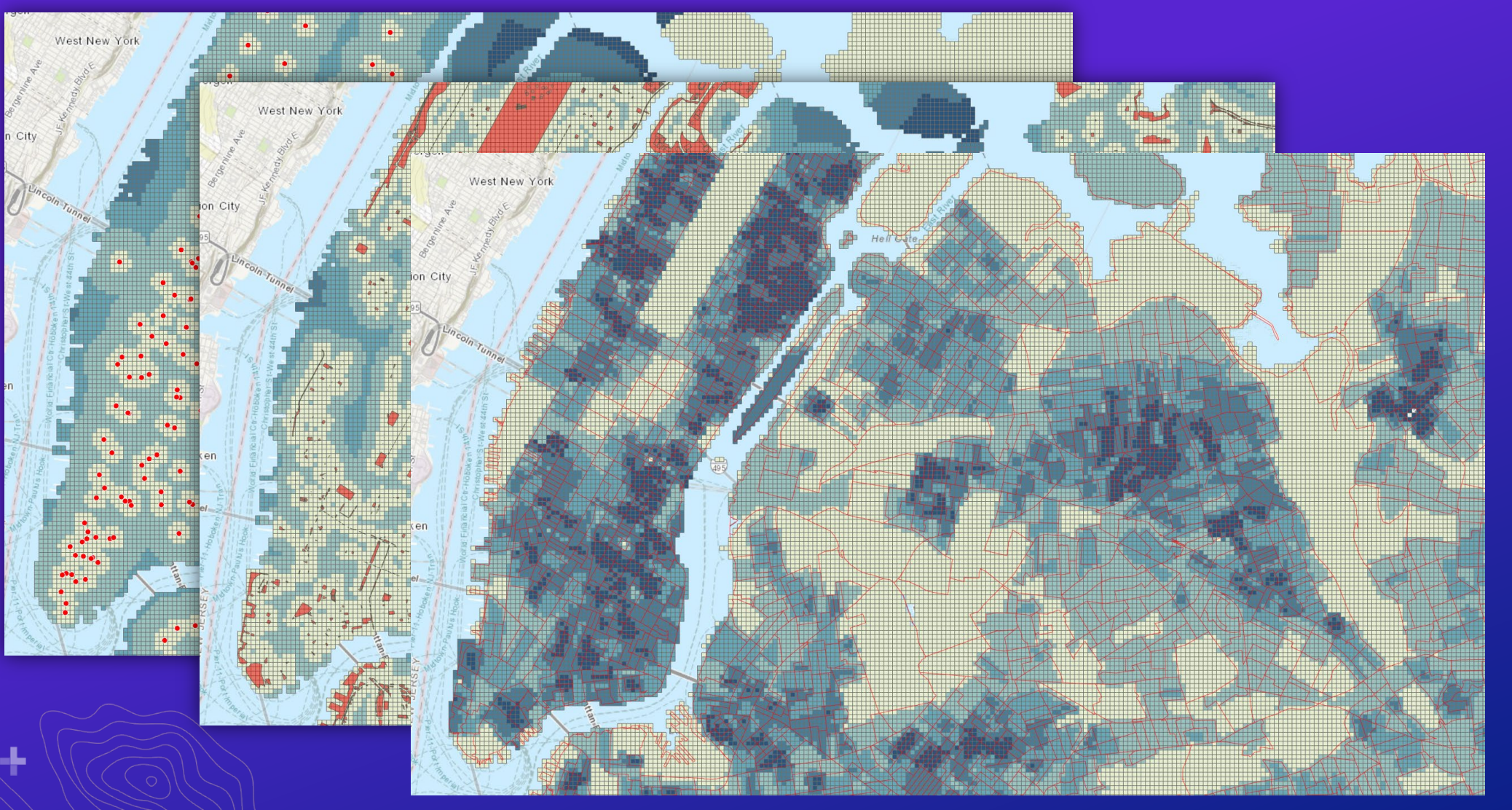

# **Build Multi-Variable Grid – Number of Complaints**

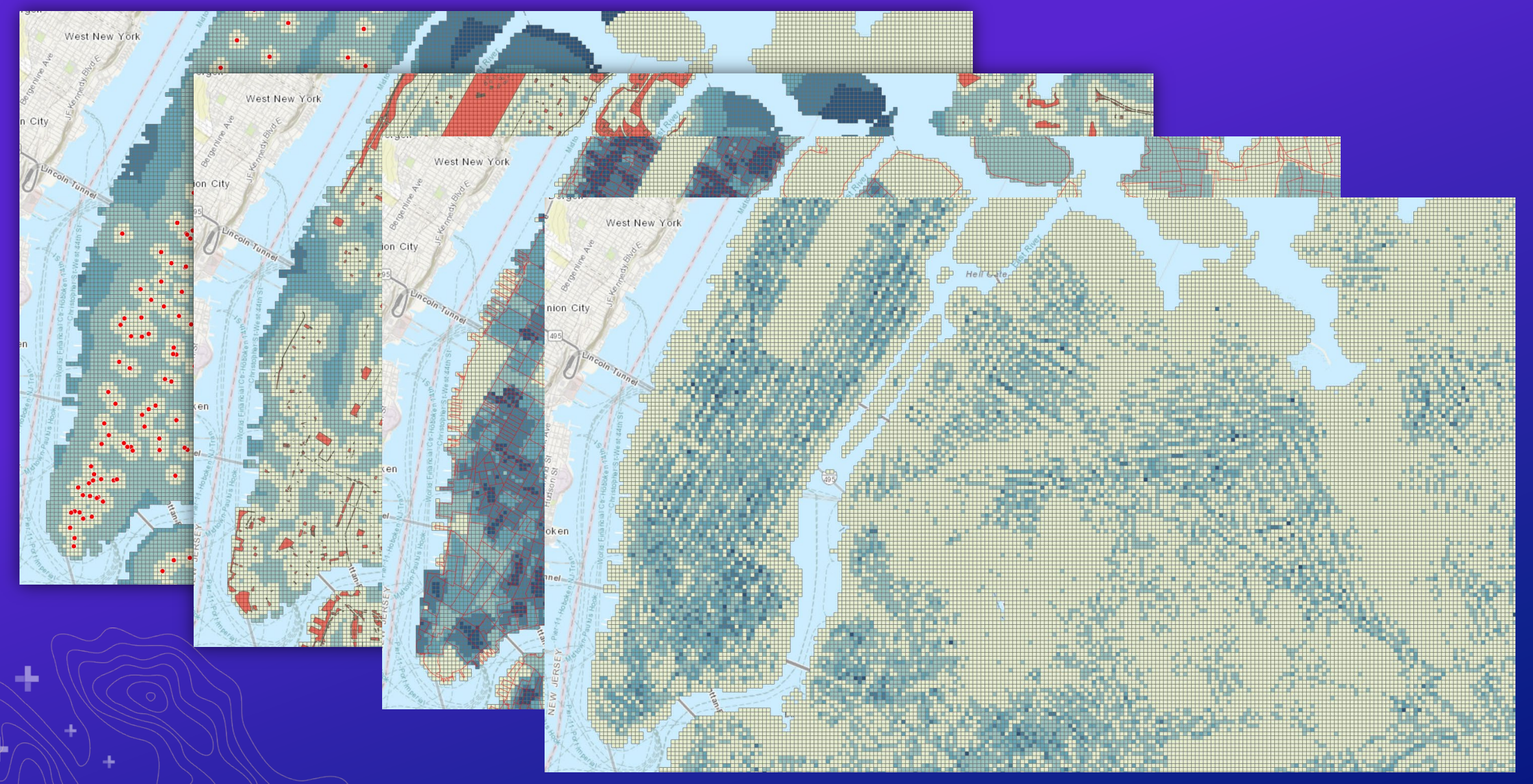

#### **Access and use PySpark with GeoAnalytics Server**

**Use Run Python Script to execute distributed analysis**

- **Run a custom python script on your GeoAnalytics Server site**
- **Use other python functionality and distribute analysis across your site**
- **Create an analysis pipeline to chain GeoAnalytics tools together**
- **Use pyspark (ml, sql) and data frames**

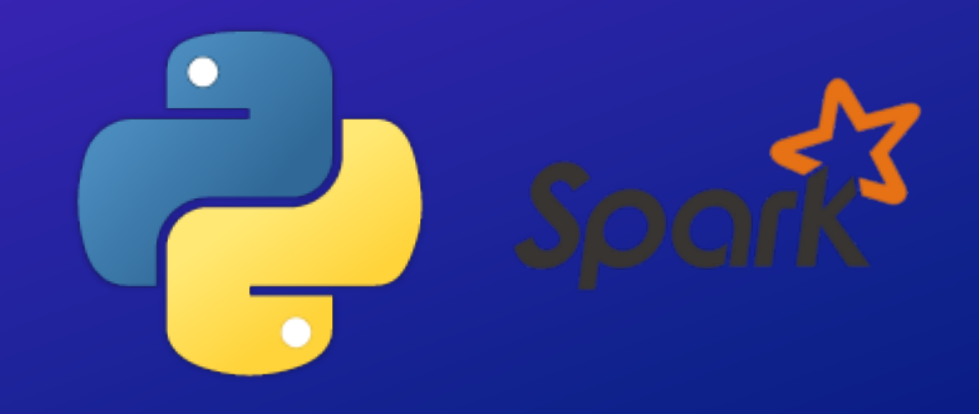

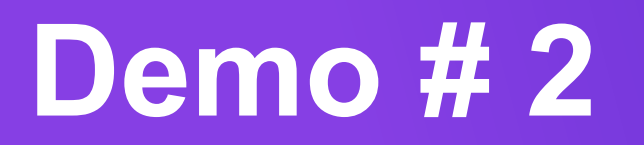

Noah Slocum

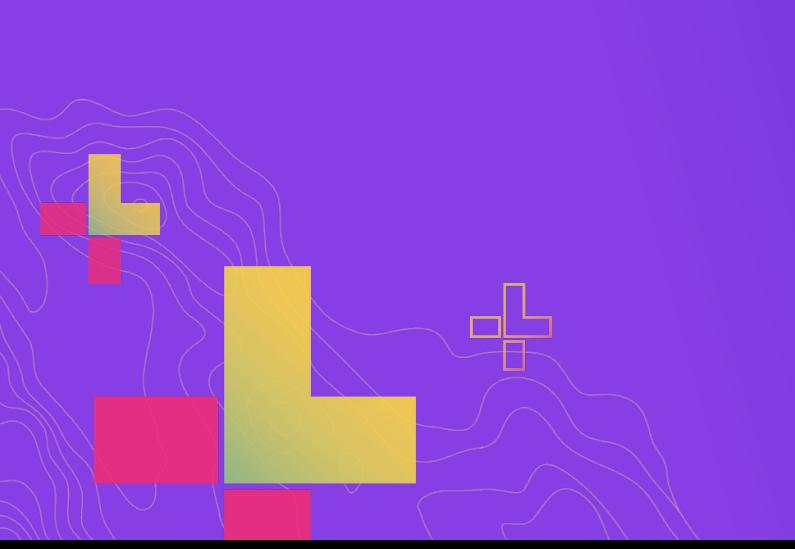

# **Data Integration**

GeoAnalytics Server

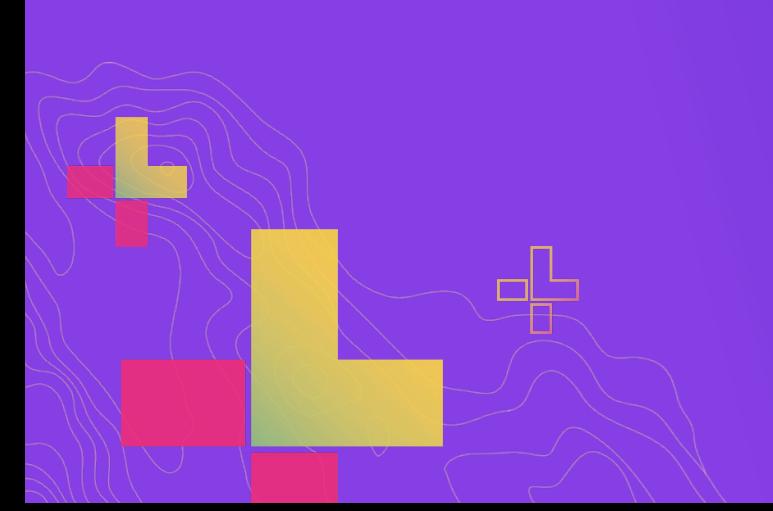

**What types of data can I analyze? And from where?**

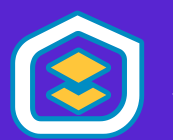

• **Access and share data within Enterprise with** *your Enterprise portal*

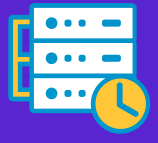

• **Seamlessly analyze data collected with** *ArcGIS GeoEvent Server*

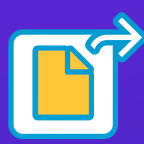

• **Analyze data in** *Hive***,** *HDFS***, and** *files*

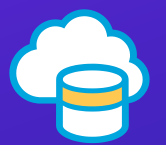

• **Connect to Azure and Amazon** *cloud stores*

## **Easily Connect To Your Big Data**

#### **Big Data File Shares**

**Read directly from files stored in**

- **Hive**
- **HDFS**
- **Shared folders**
- **Cloud stores**

#### **Supported file types include**

- **Delimited files**
- **Shapefiles**
- **ORC**
- 

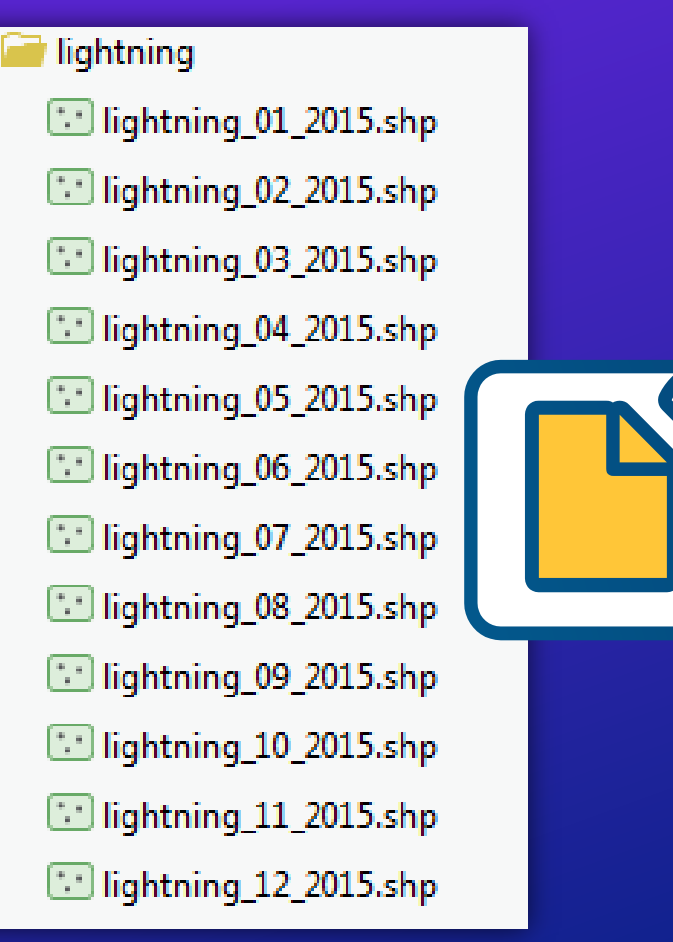

◢

• **Parquet Use multiple files with a matching schema as a single dataset**

#### **Write to big data file shares**

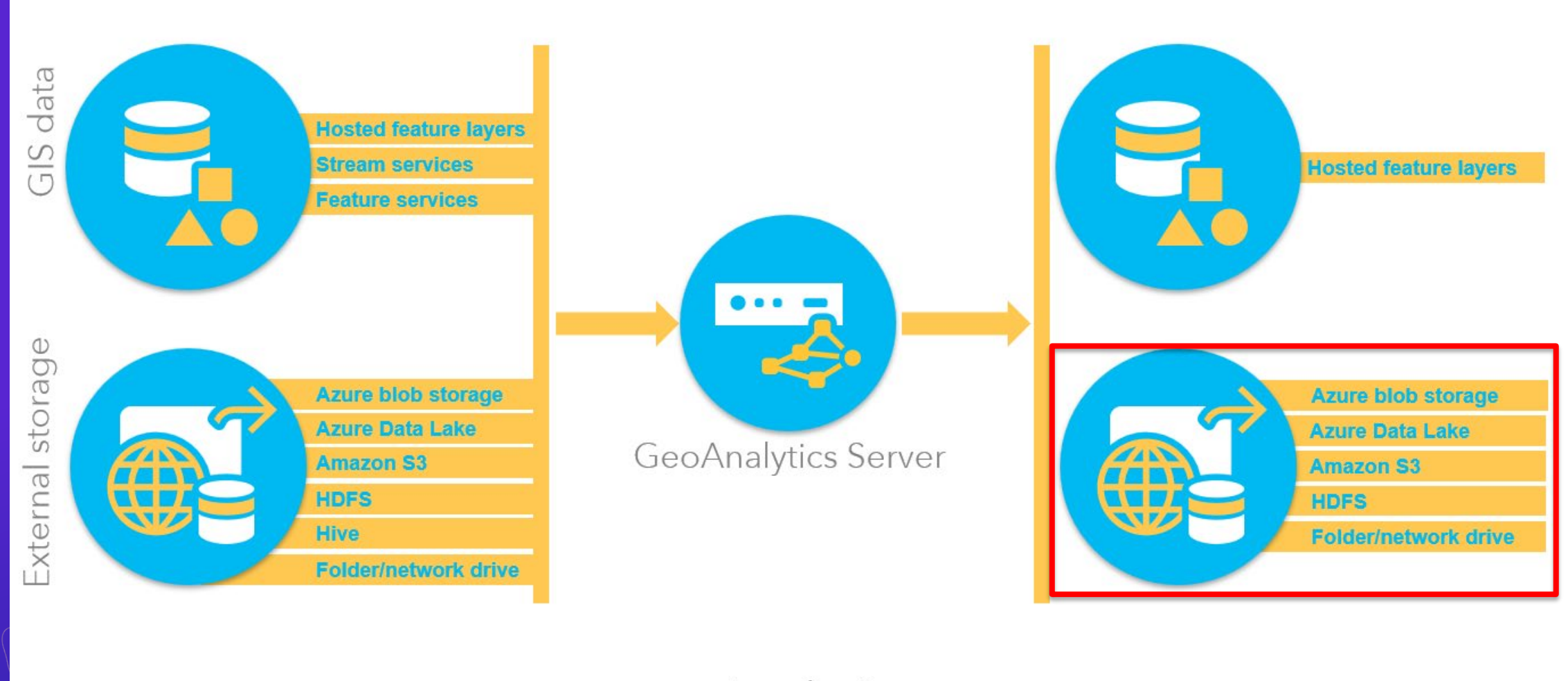

Inputs

÷

Analysis

Output

d.

#### **How do I actually use all those data sources?**

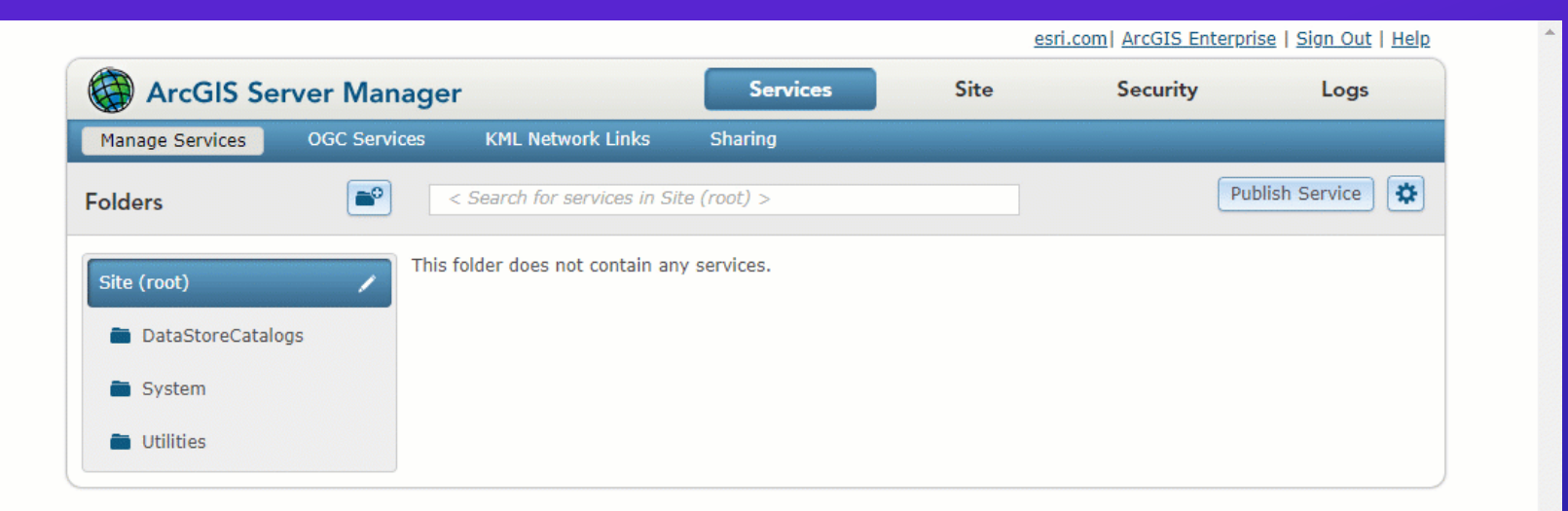

Ł

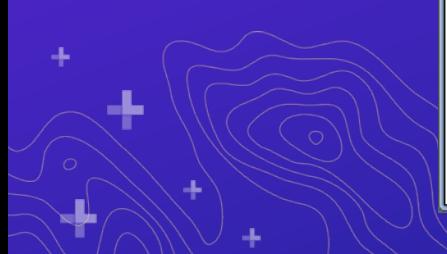

# **Deploying GeoAnalytics Server**

**What do I need to install to use ArcGIS GeoAnalytics Server?**

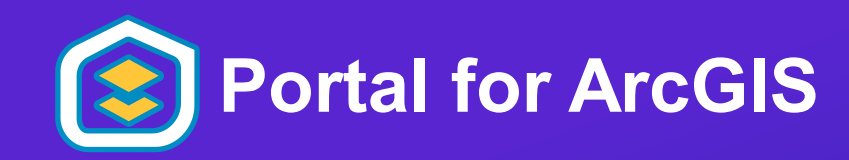

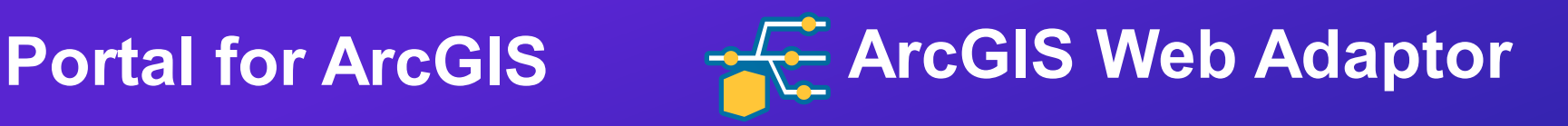

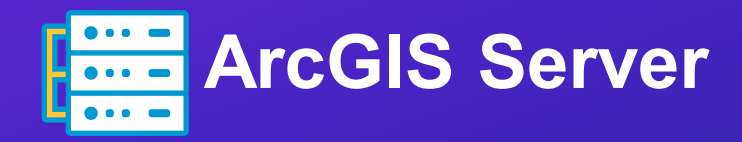

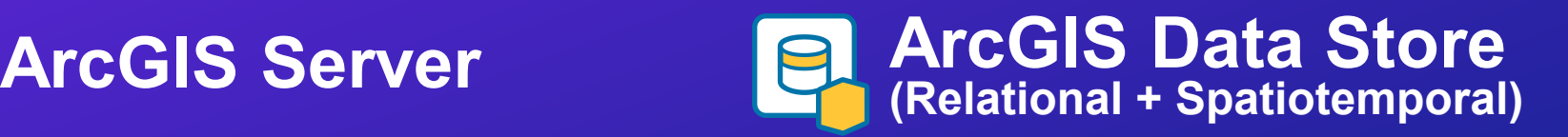

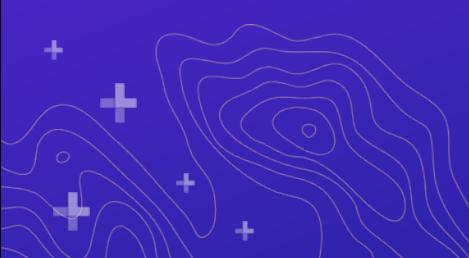

#### **GeoAnalytics Sites** *| 1 or 3 machines*

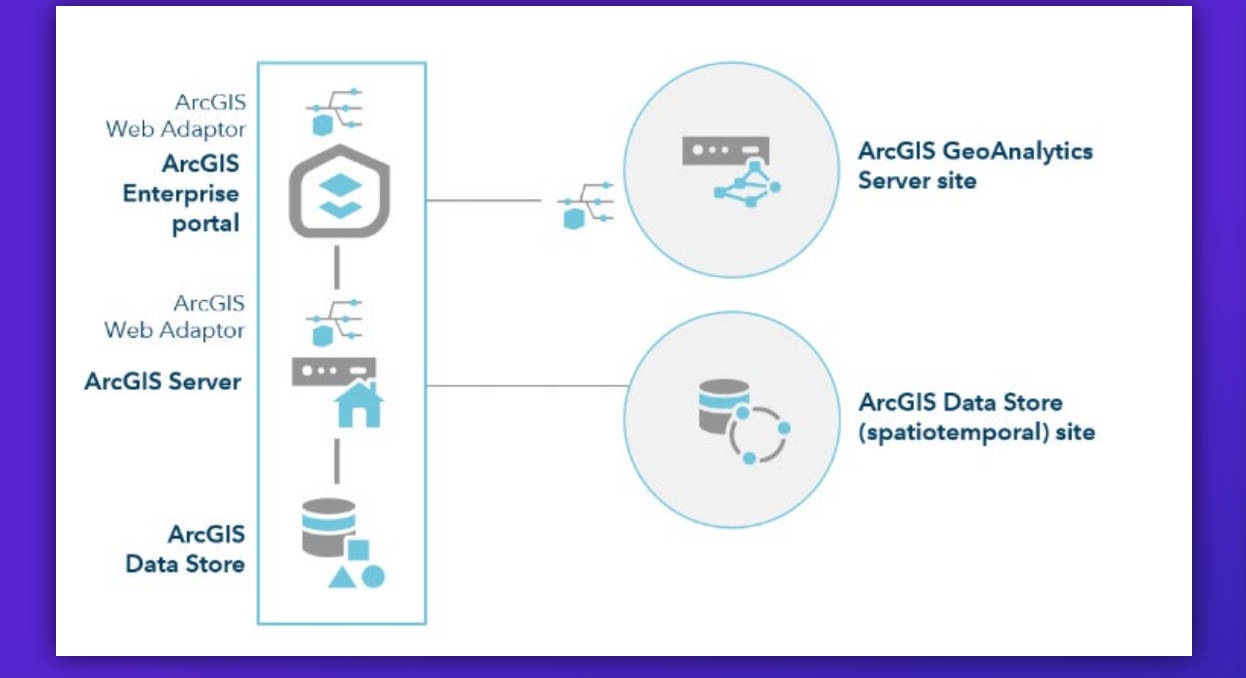

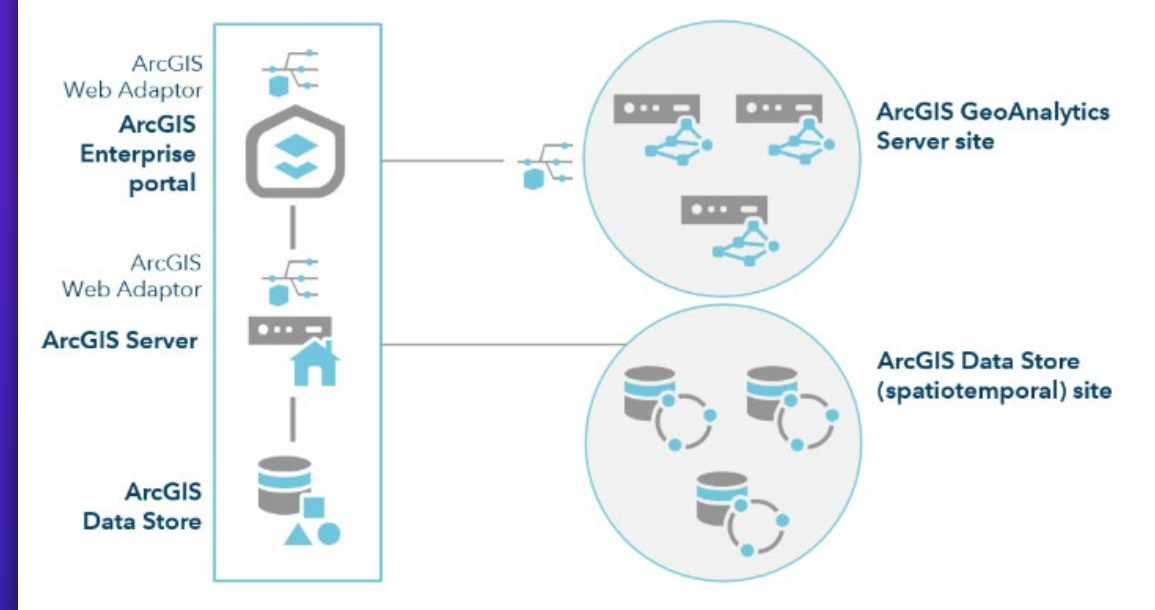

45

### *GeoAnalytics Sites | 1 or 3 machines*

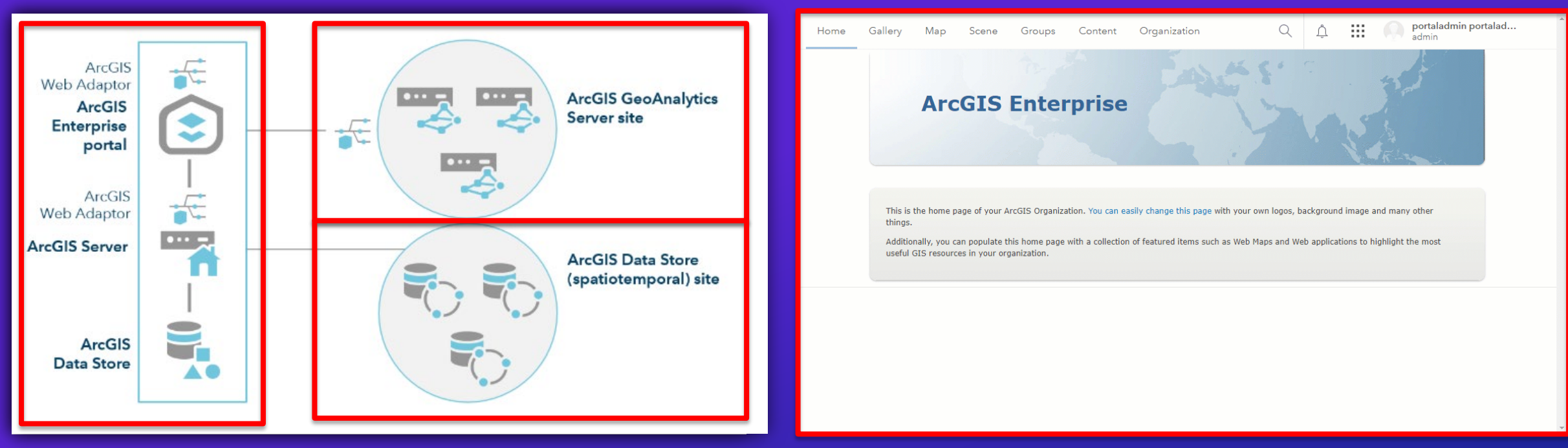

#### **Steps:**

- **1. Set up your Base Deployment**
- **2. Set up GeoAnalytics Server, license it as GeoAnalytics, set up a web adaptor, federate with your portal**
- **3. Install ArcGIS Data Store and configure the spatiotemporal data store with you hosting server**
- **4. Set your GeoAnalytics Server as your GeoAnalytics Server**

#### **System Requirements**

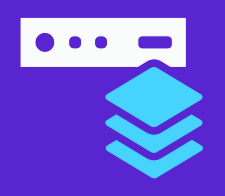

- **Base ArcGIS Enterprise deployment:**
	- Minimum 4 cores and 16 GB RAM

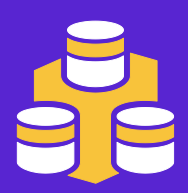

- **ArcGIS Spatiotemporal Big Data Store:**
	- Minimum 16 GB RAM for each machine (**32GB Recommended**)
	- Fast disk/sufficient disk space for data
	- At least the same number of machines as your GeoAnalytics Server

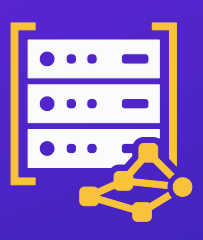

- **ArcGIS GeoAnalytics Server (1 or 3 machines):**
	- Minimum 4 cores and 16 GB RAM for each machine
	- Sufficient temp space for compute

#### **Deployment**

- **Compatible with both Windows and Linux systems**
- **Can be deployed on premises or in the cloud**
- **Simplify deployment of ArcGIS Enterprise and GeoAnalytics Server with:**
	- **ArcGIS Enterprise Builder –** single-machine base deployment
	- **Chef Cookbooks for ArcGIS –** multimachine and HA deployments
	- **ArcGIS Enterprise Cloud Builder –** AWS and Azure

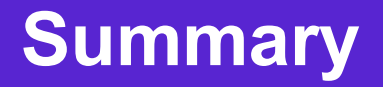

- *Integrated***: Works with your existing big data storage AND/OR existing GIS data AND/OR what you currently use (Desktop or Enterprise).**
- *Spatiotemporal***: Tools are designed to analyze data in space and time.**
- *Accelerated***: Speeds up analytical processing time using built-in parallel compute.**
- *Actionable***: Able to crunch through large volumes of data to generate actionable insights and intelligence. Enabling organizations to visualize & react to large amount of data in a clearer and more meaningful way.**

### **Helpful Links**

- *[What is GeoAnalytics Server?](https://enterprise.arcgis.com/en/server/latest/get-started/windows/what-is-arcgis-geoanalytics-server-.htm)*
- *[Detecting Incidents with Ozone Data](https://www.esri.com/arcgis-blog/products/geoanalytics-server/analytics/geoanalytics-server-analysis-demo-ozone-detection/)*
- *[Water Leaks Blog](https://www.esri.com/arcgis-blog/products/geoanalytics-server/analytics/detecting-water-utility-leaks-with-geoanalytics-server/)*
- *[When to use GeoAnalytics Desktop Tools vs GeoAnalytics Server Tools Blog](https://www.esri.com/arcgis-blog/products/product/analytics/spark-powered-analysis-with-geoanalytics-desktop-tools-vs-geoanalytics-server/)*
- *[Data in GeoAnalytics Server](https://www.esri.com/arcgis-blog/products/geoanalytics-server/data-management/following-the-flow-of-data-in-geoanalytics-server/)*
- *[Creating Heat Maps from Tracks Blog](https://www.esri.com/arcgis-blog/products/arcgis-pro/analytics/track-heat-mapping-with-geoanalytics-desktop-tools/)*
- *[Dev Summit 2020 Plenary \(Custom Spark Analysis\) Blog and Video](https://www.esri.com/arcgis-blog/products/geoanalytics-server/analytics/dev-summit-2020-conduct-big-data-analysis-using-geoanalytics-and-apache-spark/)*
- *[Dev Summit 2019 Plenary \(Detecting Bus Delays\) Blog and Video](https://www.esri.com/arcgis-blog/products/geoanalytics-server/analytics/geoanalytics-detect-delays-public-transit/)*

*Email your questions at geoanalytics-pes@esri.com*

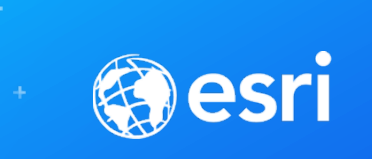

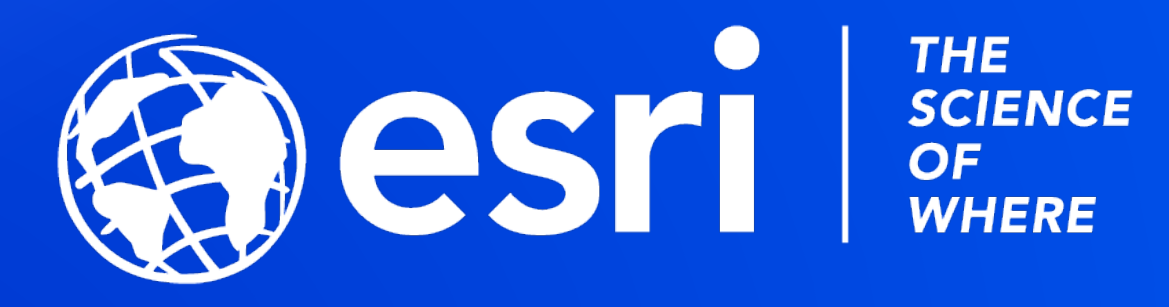

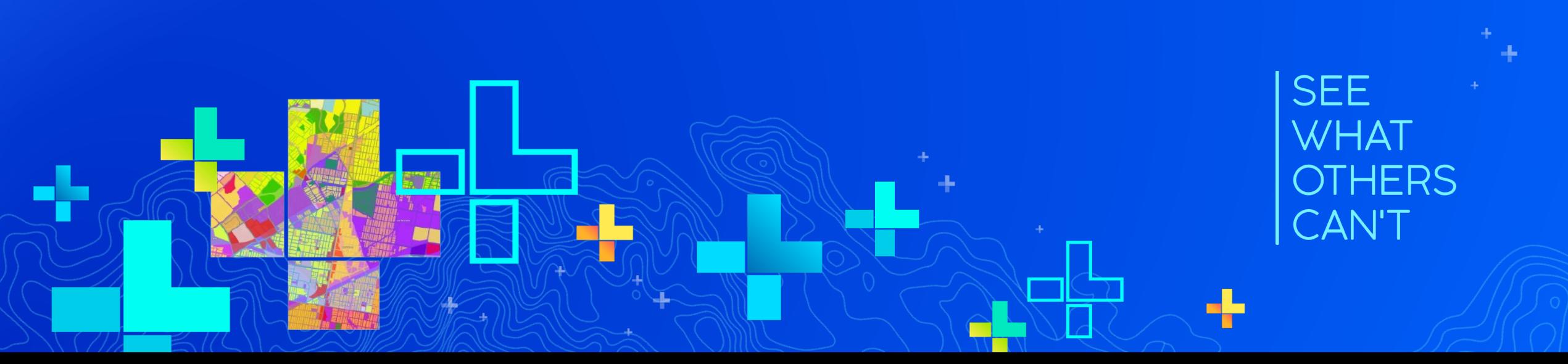